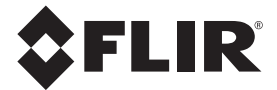

Manuel de l'utilisateur

## **FLIR MODEL CM85**

# **Pince ampèremétrique 1000 A à valeur efficace vraie (True RMS)**

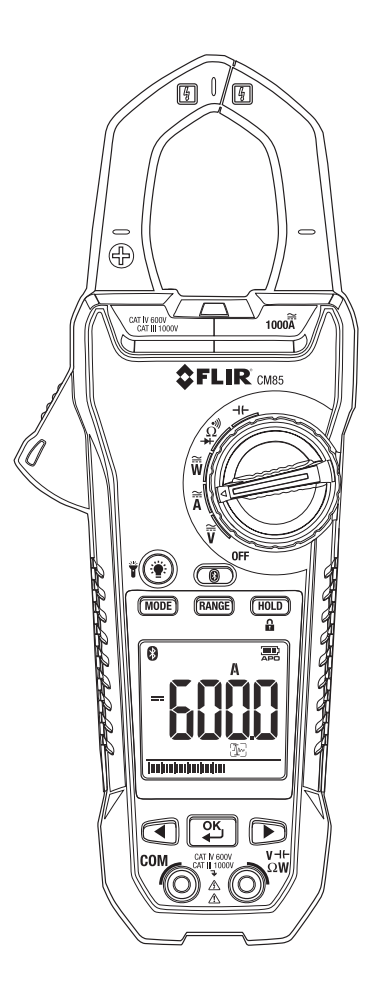

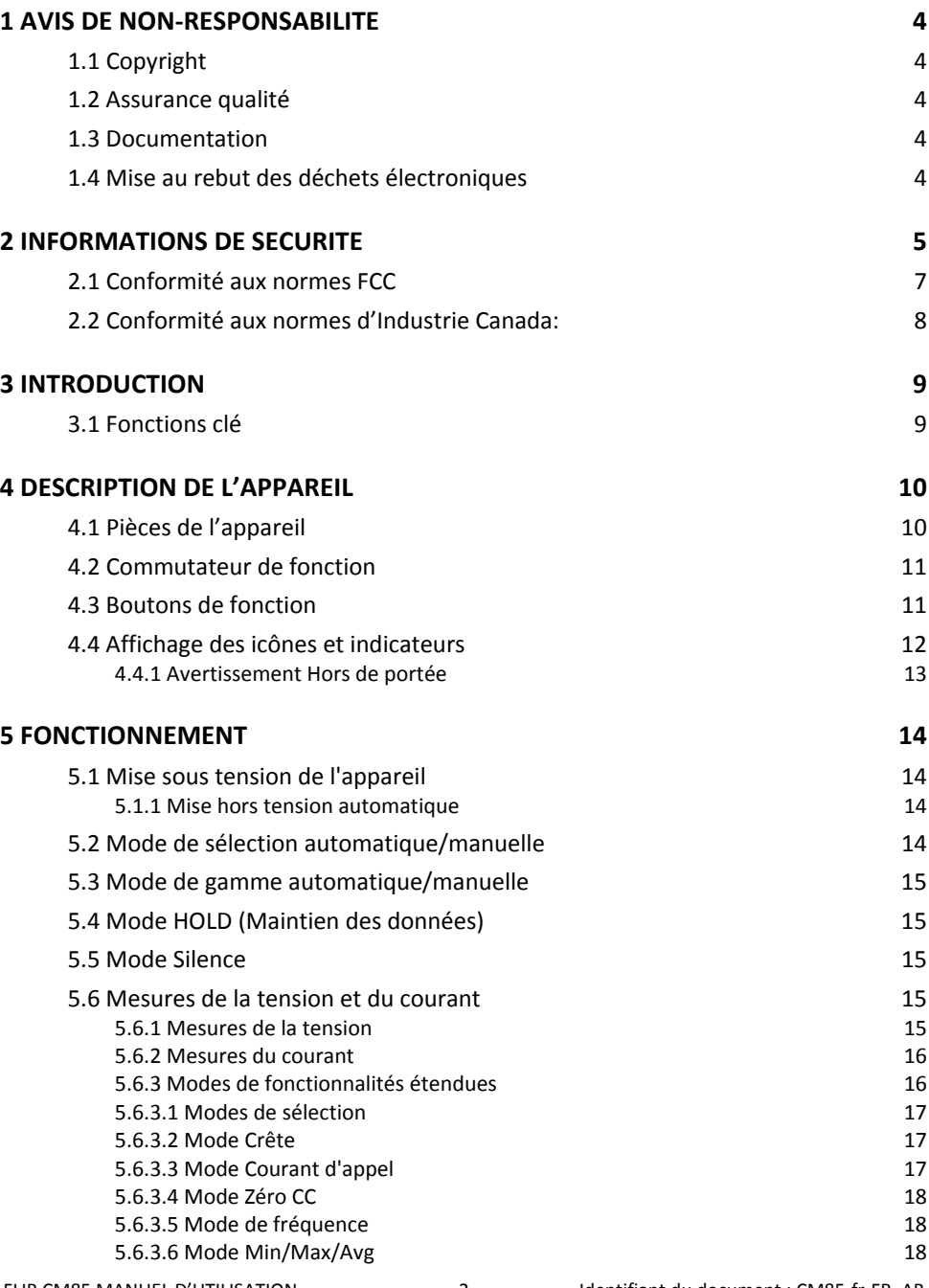

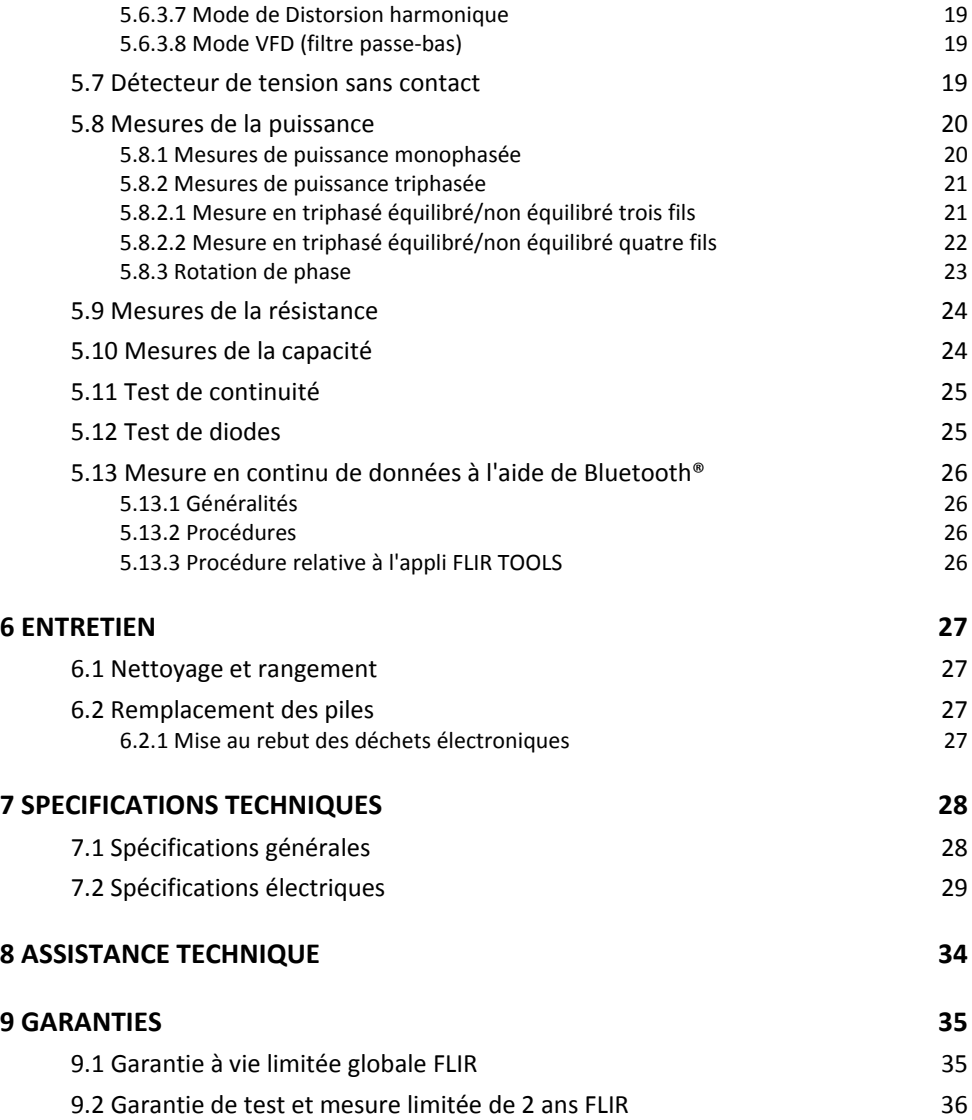

## **1.1 Copyright**

© 2014‐2016, FLIR Systems, Inc. Tous droits réservés dans le monde. Aucune partie du logiciel, notamment le code source, ne peut être reproduite, transmise, transcrite ou traduite dans aucune langue ou langage informatique sous quelque forme ou par quelque moyen que ce soit, électronique, magnétique, optique, manuel ou autre, sans la permission expresse et écrite de FLIR Systems.

Il est formellement interdit de copier, photocopier, reproduire, traduire ou transmettre vers aucun support électronique ni sous aucun format lisible par une machine tout ou partie de ce document sans le consentement écrit préalable de FLIR Systems.

Les noms et les marques qui apparaissent sur les produits mentionnés dans ce document sont des marques déposées ou des marques de FLIR Systems et/ou de ses filiales. Les autres marques, noms commerciaux et noms de sociétés mentionnés dans ce document et appartenant à d'autres propriétaires, sont utilisés dans un but d'identification uniquement.

## **1.2 Assurance qualité**

Le Système de gestion de la qualité utilisé lors du développement et de la fabrication de ces produits a été certifié ISO 9001.

FLIR Systems s'est engagé dans une politique de développement continu. Nous nous réservons par conséquent le droit de modifier et d'améliorer sans préavis les produits.

## **1.3 Documentation**

Nos manuels sont mis à jour plusieurs fois par an et nous publions également régulièrement des notifications de produits essentielles à propos des modifications.

Pour accéder aux derniers manuels et notifications, allez sous l'onglet Download sur :

### http://support.flir.com

Vous pouvez vous inscrire en ligne en quelques minutes. Dans la zone de téléchargement, vous trouverez également les dernières publications des manuels de nos autres produits, ainsi que les manuels de nos produits historiques et obsolètes.

## **1.4 Mise au rebut des déchets électroniques**

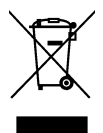

 $\prime$  Comme pour la plupart des appareils électroniques, cet équipement doit être mis au rebut de manière à préserver l'environnement et conformément aux réglementations existantes en matière de déchets électroniques.

Pour plus de détails, contactez votre représentant FLIR Systems.

## *2 Informations de sécurité*

### **REMARQUE**

Avant d'utiliser l'appareil, vous devez lire, comprendre et suivre l'ensemble des instructions, dangers, avertissements, mises en garde et notes.

### **REMARQUE**

FLIR Systems se réserve le droit d'interrompre la fabrication de certains modèles de produits, de pièces, d'accessoires, ou de tout autre composant, ou d'en modifier les spécifications à tout moment et sans préavis.

### **REMARQUE**

Retirez les piles si l'appareil n'est pas utilisé pendant une période prolongée.

## $\bigwedge$  avertissement

- N'utilisez pas l'appareil si vous ne disposez pas des connaissances correctes. Les qualifications formelles et les qualifications concernant la législation nationale pour les inspections électriques peuvent s'appliquer. Une utilisation incorrecte de l'appareil peut causer des dommages, un risque d'électrocution, des blessures ou la mort.
- Ne lancez pas la procédure de mesure avant d'avoir réglé le commutateur de fonction sur la position correcte. Cela risque d'endommager l'instrument et peut causer des blessures corporelles.
- Ne changez pas de courant ou la résistance lorsque vous mesurez la tension. Cela risque d'endommager l'instrument et peut causer des blessures corporelles.
- Ne mesurez pas le courant d'un circuit lorsque la tension augmente de plus de 1 000 V. Cela risque d'endommager l'instrument et peut causer des blessures corporelles.
- Vous devez débrancher les fils d'essai du circuit que vous aviez testé avant de changer de gamme. Si vous ne le faites pas, vous risquez d'endommager l'instrument et de causer des blessures corporelles.
- Ne remplacez pas les piles avant de retirer les fils d'essai. Cela peut causer des dommages à l'instrument et des blessures corporelles.
- N'utilisez pas l'appareil si les fils d'essai et/ou de l'appareil montrent des signes de dommages. Cela peut causer des blessures corporelles.
- Soyez prudent lorsque vous effectuez les mesures si les tensions sont supérieures à 25 VAC rms ou 35 VDC. Ces tensions présentent un risque d'électrocution et des blessures corporelles.
- Ne réalisez pas de tests de diodes, de résistance ou de continuité avant d'avoir coupé le courant des condensateurs et des autres périphériques testés au cours d'une mesure. Cela peut causer des blessures corporelles.
- N'utilisez pas l'appareil comme unique outil d'identification de bornes sous tension. Il existe des risques de blessures corporelles en cas d'identification inappropriée de bornes sous tension.
- Lorsque vous effectuez des tests de tension sur des prises sous tension, assurez‐vous que les embouts des fils d'essai entrent en contact avec les contacts métalliques

généralement encastrés profondément dans le prise ; le non‐respect de cette consigne peut entraîner des blessures corporelles.

- Ne touchez pas aux piles qui ont expiré ou qui sont endommagées sans porter de gants. Cela peut causer des blessures corporelles.
- Évitez des provoquer un court‐circuit des piles. Cela peut endommager l'instrument et causer des blessures corporelles.
- N'incinérez pas les piles. Cela peut causer des blessures corporelles.

### **ATTENTION**

N'utilisez pas l'appareil pour une procédure inappropriée. Cela peut endommager la protection.

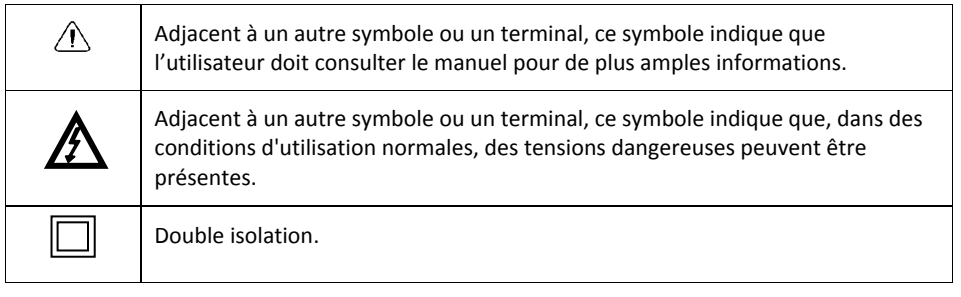

<sub>c</sub>Opus<br>பண்மை L'homologation UL n'est pas une indication ni une vérification de la précision du multimètre

## **2.1 Conformité aux normes FCC**

Cet appareil est conforme aux normes fixées par la section 15 de la réglementation FCC. Son fonctionnement est soumis aux deux conditions suivantes :

1. Cet appareil ne doit pas provoquer d'interférences.

2. Cet appareil doit accepter les interférences reçues, y compris les interférences susceptibles d'entraîner un fonctionnement non souhaité.

Cet équipement a été testé et déclaré conforme aux normes relatives au matériel numérique de classe B, fixées par la section 15 de la réglementation FCC. Ces limitations visent à assurer une protection raisonnable contre les interférences dans le cadre d'une installation résidentielle. Cet équipement génère, utilise et peut émettre de l'énergie de fréquence radio. S'il n'est pas installé et utilisé conformément aux instructions du fabricant, il risque de provoquer des interférences qui affecteront la réception radiophonique. Il n'y a toutefois aucune garantie qu'il ne se produira pas d'interférences dans une installation particulière. Si cet équipement provoque des interférences avec la radio et la télévision (allumez et éteignez vos appareils pour vous en assurer), nous vous conseillons d'essayer de corriger les interférences de la façon suivante :

- Réorientez ou déplacez l'antenne de réception.
- Augmentez la distance entre l'équipement et le récepteur.
- Branchez l'équipement sur une prise de courant faisant partie d'un autre circuit que celui sur lequel est branché le récepteur.

• Consultez le fournisseur ou un technicien expérimenté en radio/télévision afin d'obtenir de l'assistance.

## **ATTENTION**

Exposition aux radiofréquences.

Afin de garantir la conformité avec les normes de la FCC/IC relatives à l'exposition aux radiofréquences, il est impératif de respecter une distance minimale de 20 cm entre l'antenne de ce périphérique et les personnes. Ce périphérique ne doit pas être placé à côté de ou fonctionner conjointement avec une autre antenne ou un autre émetteur.

## **AVERTISSEMENT**

Les modifications non approuvées expressément par la partie responsable de la conformité pourraient annuler la capacité de l'utilisateur à faire fonctionner l'équipement.

## **2.2 Conformité aux normes d'Industrie Canada:**

Cet appareil est conforme aux normes RSS exemptes de licence d'Industrie Canada. Son fonctionnement est soumis aux deux conditions suivantes : (1) cet appareil ne doit pas provoquer d'interférences et (2) cet appareil doit accepter les interférences reçues, y compris les interférences susceptibles d'entraîner un fonctionnement non souhaité de l'appareil.

## $\bigwedge$  attention

Exposition aux radiofréquences.

Afin de garantir la conformité avec les normes de la RSS 102 relatives à l'exposition aux radiofréquences, il est impératif, dans les configurations mobiles, de respecter une distance minimale de 20 cm entre l'antenne de ce périphérique et les personnes. Ce périphérique ne doit pas être placé à côté de ou fonctionner conjointement avec une autre antenne ou un autre émetteur.

## *3 Introduction*

Merci d'avoir choisi une pince ampèremétrique, modèle CM85 de FLIR.

Cet appareil est livré entièrement testé et étalonné et, utilisé de manière appropriée, offrira de nombreuses années de service fiable.

## **3.1 Fonctions clé**

- Affichage numérique 10 000 points.
- Affichage grande échelle.
- Graphique à barres analogique.
- Lecture de la valeur efficace vraie (True RMS) en mode CA et CA+CC.
- Transmission de données via Bluetooth®
- Lampe de travail.
- Capacité et sélection automatiques CA/CC 1 000 A.
- Capacité et sélection automatiques CA/CC 1 000 V.
- Sélection automatique de la résistance/continuité/des diodes.
- Mesure de puissance et de facteur de puissance.
- Distorsion harmonique totale et harmoniques de 1 à 25.
- Indication de rotation de phase.
- Capacité de résistance 100 KΩ.
- Détecteur de tension sans contact
- Mesure de la fréquence.
- Capacité de la capacité.
- Fonction de maintien de données intelligent.
- Fonction de maintien de la valeur Crête.
- Courant d'appel.
- Fonction de zéro DCA
- Maintien des valeurs minimales/maximales et moyennes
- Mode VFD ‐ filtre passe‐bas.
- Mise hors tension automatique.
- Ouverture de la mâchoire 45 mm (1,77 po) pour les conducteurs atteignant 42 mm (1,65 po).
- Résistance aux chutes de 1,2 m (4 po).
- Couvercle du compartiment à piles pratique.
- Catégorie de sécurité : CAT IV‐600V, CAT III‐1000V.

## **4.1 Pièces de l'appareil**

- 1. Mâchoires de la pince.
- 2. Dispositif d'ouverture des mâchoires.
- 3. Boutons de fonction, reportez‐vous à la section 4.3

*Boutons de fonction*.

- 4. Boutons de navigation.
- 5. Voyant du détecteur de tension sans contact
- 6. Commutateur de fonction, reportez‐vous à la section 4.2 *Commutateur de fonction*.
- 7. Écran LCD.
- 8. Bornes de la sonde.

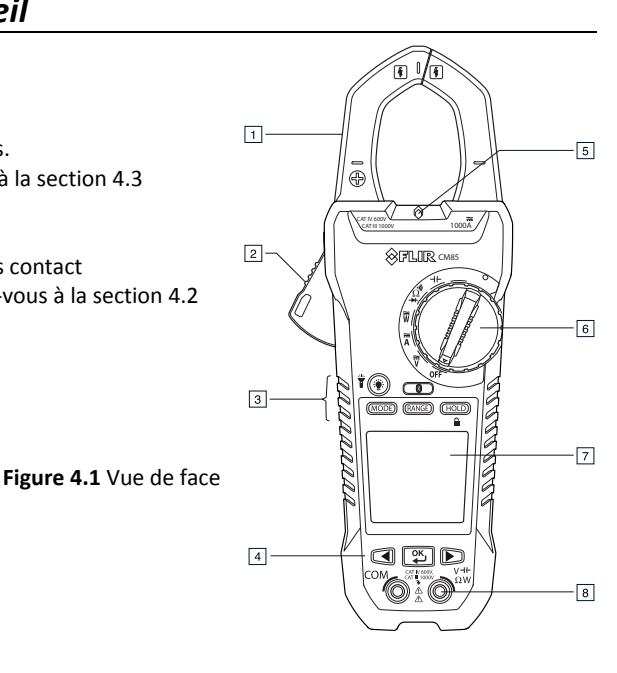

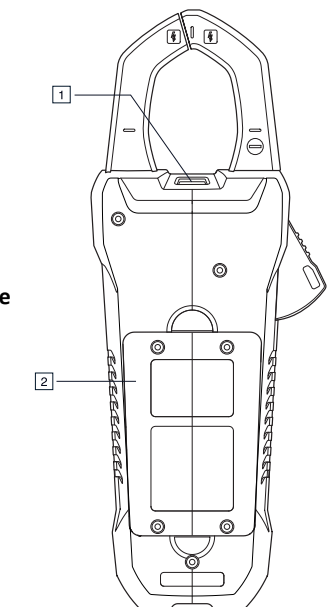

- 
- 1. Lampe de travail.
- 2. Compartiment à piles.

Figure 4.2 **Vue arrière**

## **4.2 Commutateur de fonction**

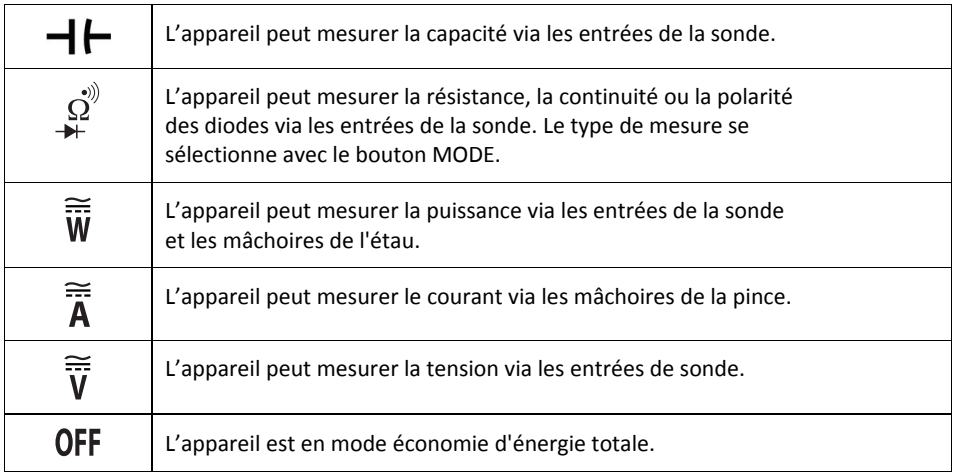

## **4.3 Boutons de fonction**

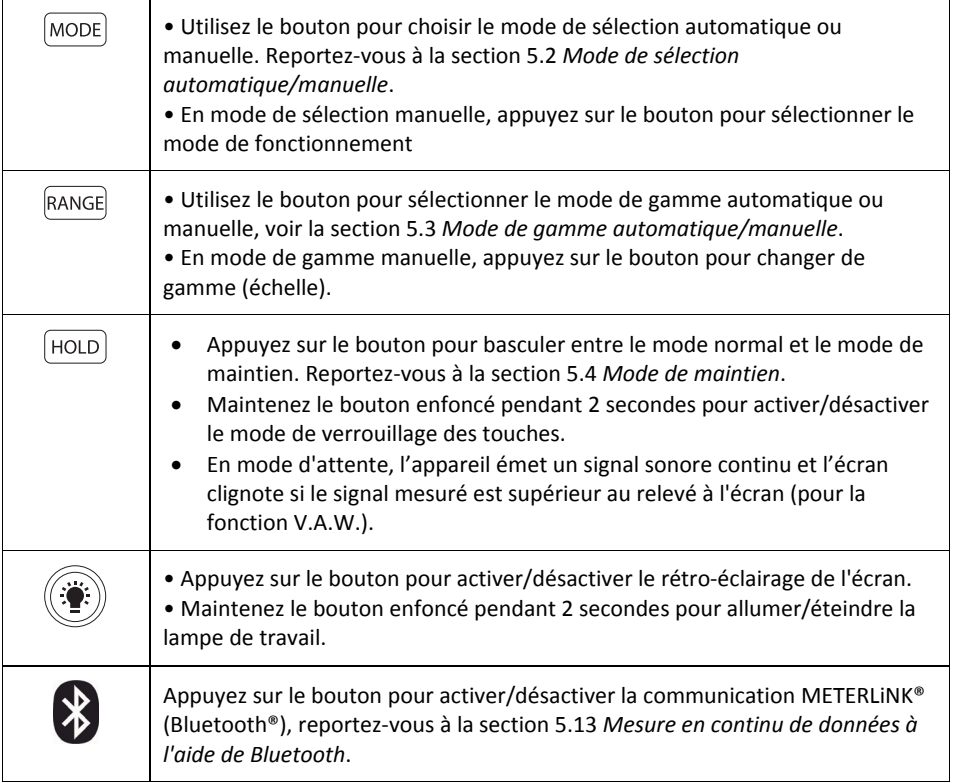

## **4.4 Affichage des icônes et indicateurs**

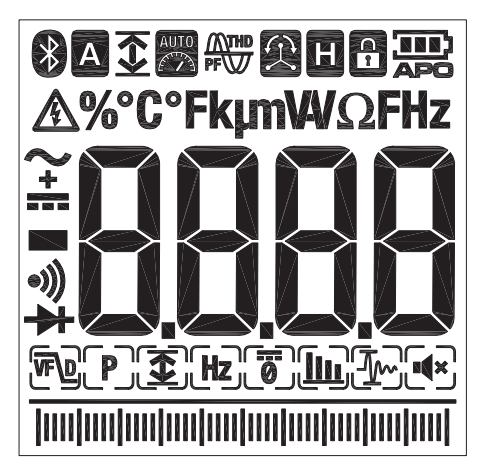

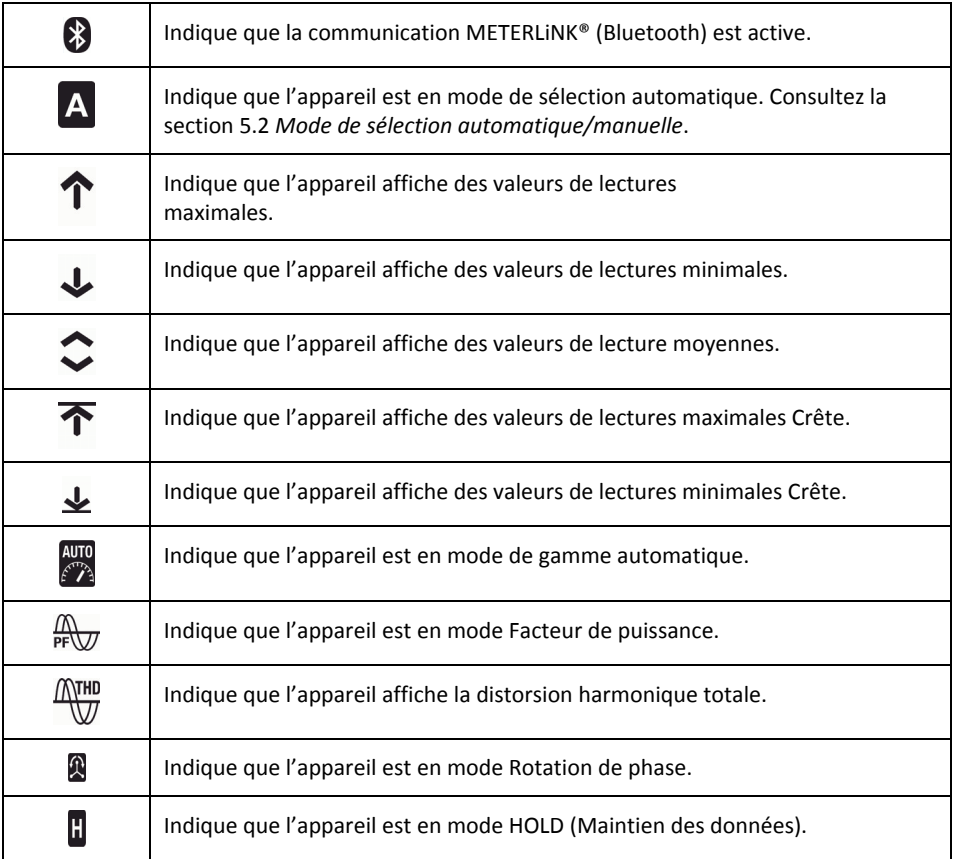

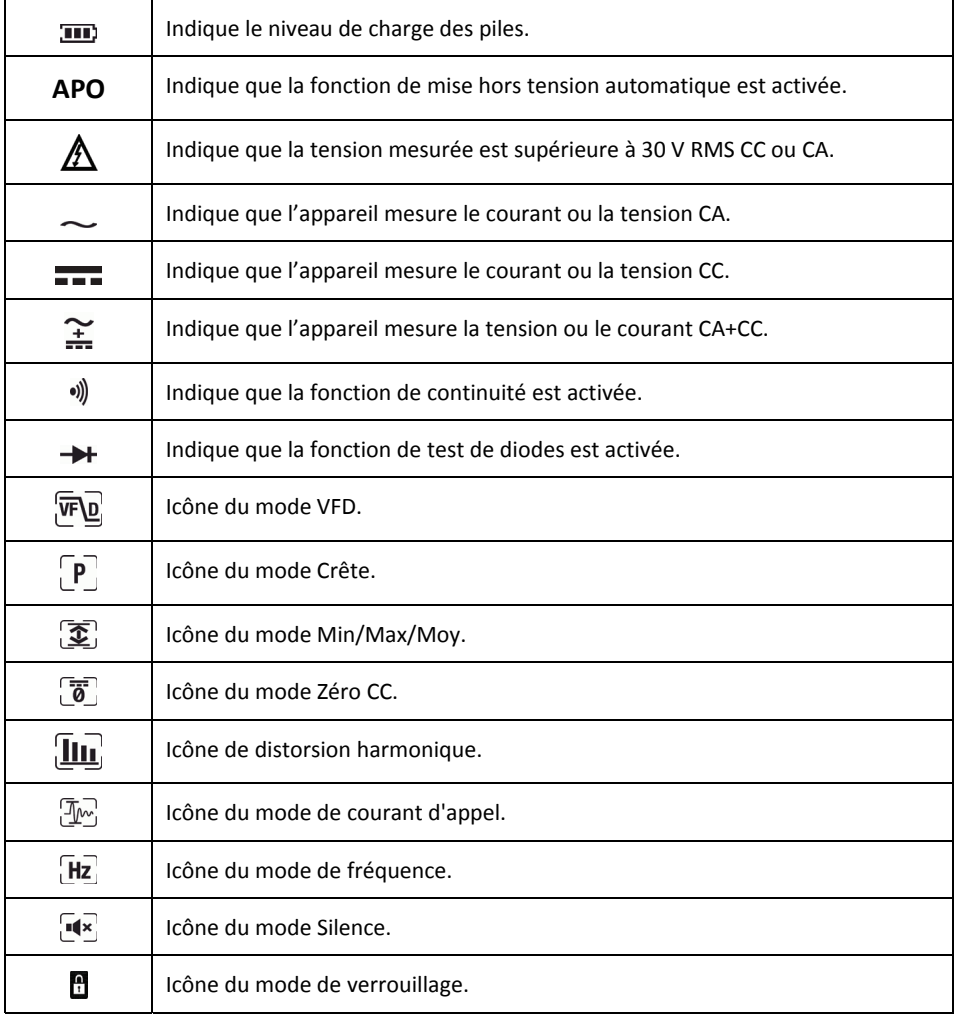

## **4.4.1 Avertissement Hors de portée**

Si l'entrée est hors de portée, l'indicateur « *OL »* s'affiche.

## *5 Fonctionnement*

Avant d'utiliser l'appareil, vous devez lire, comprendre et suivre l'ensemble des instructions, dangers, avertissements, mises en garde et remarques.

**Remarque :** Lorsque l'appareil n'est pas utilisé, le commutateur de fonction doit être positionné sur OFF .

**Remarque :** Lors de la connexion des câbles de la sonde à l'appareil en cours de test, connectez le câble négatif avant de connecter le câble positif. Lors de la dépose des câbles de la sonde, retirez le câble positif avant de retirer le câble négatif.

## **5.1 Mise sous tension de l'appareil**

1. Réglez le commutateur de fonction sur n'importe quelle position pour mettre l'appareil sous tension.

2. Si l'indicateur de niveau de charge des piles indique **III** que la tension des piles est faible ou si l'appareil ne se met pas sous tension, remplacez les piles. Reportez‐ vous à la section 6.2 *Remplacement des piles*.

## **5.1.1 Mise hors tension automatique**

L'appareil passe en mode veille au bout de 30 minutes d'inactivité. L'appareil émet trois signaux sonores de 9 secondes avant de se mettre hors tension. Appuyez sur un bouton quelconque ou tournez le commutateur de fonction pour empêcher l'appareil de se mettre hors tension. Le délai de mise hors tension automatique est alors réinitialisé. Pour désactiver la mise hors tension automatique (APO), appuyez sur le bouton de mode pendant la mise sous tension de l'appareil.

## **5.2 Mode de sélection automatique/manuelle**

En mode de sélection automatique, l'appareil tente de sélectionner automatiquement le bon mode de fonctionnement (par exemple mesure CA ou CC) en fonction du signal d'entrée. En mode de sélection manuelle, le mode de fonctionnement souhaité est sélectionné manuellement.

Le mode de sélection automatique est le mode de fonctionnement par défaut. Lorsqu'une nouvelle fonction est sélectionnée à l'aide du commutateur de fonction, le mode de démarrage est le mode Auto et l'indicateur rest affiché.

• Pour passer en mode de sélection manuelle, appuyez sur le bouton **MODE**. Pour sélectionner manuellement le mode de fonctionnement, appuyez à plusieurs reprises sur le bouton **MODE**. • Pour passer en mode de sélection automatique, maintenez le bouton **MODE** enfoncé jusqu'à ce que l'indicateur s'affiche.

## **5.3 Mode de gamme automatique/manuelle**

En mode de gamme automatique, l'appareil sélectionne automatiquement la mesure la plus appropriée. En mode de gamme manuelle, la gamme (échelle) souhaitée est définie manuellement.

Le mode de gamme automatique est le mode de fonctionnement par défaut. Lorsqu'une nouvelle fonction est sélectionnée à l'aide du commutateur de fonction, le mode de démarrage est la gamme automatique et l'indicateur **est affiché**.

• Pour saisir le mode de gamme manuelle, appuyez sur le bouton **RANGE** . Pour changer de gamme, appuyez plusieurs fois sur le bouton **RANGE** jusqu'à ce que la gamme souhaitée s'affiche. • Pour passer en mode de gamme automatique, maintenez le bouton **RANGE** enfoncé jusqu'à ce que l'indicateur s'affiche.

## **5.4 Mode HOLD (Maintien des données)**

En mode Hold, l'écran fige le dernier relevé et continue d'afficher cette valeur.

Appuyez sur le bouton **HOLD** pour basculer entre le mode Normal et le mode Hold. En mode Hold, l'indicateur liest affiché.

## **5.4.1 Maintien de données intelligent**

L'appareil émet un signal sonore continu et l'écran clignote si le signal mesuré est supérieur au relevé affiché à l'écran (pour la fonction V.A.W.).

## **5.5 Mode Silence**

En mode Silence, l'alerte sonore est désactivée. Le mode Silence n'affecte pas l'avertisseur de continuité.

1. Utilisez les boutons de navigation pour sélectionner l'icône du mode Silence. Reportez‐ vous à la section 5.6.3.1 *Sélection de mode*.

## **5.6 Mesures de la tension et du courant**

**REMARQUE:** Si la tension mesurée est supérieure à 30 V RMS CC ou CA, l'indicateur s'affiche.

## **5.6.1 Mesures de la tension**

1. Positionnez le commutateur de fonction sur **V**.

2. Pour sélectionner manuellement la mesure CA, CC, ou CA+CC, appuyez de façon répétée sur le bouton **MODE**. Reportez‐vous à la section 5.2 *Mode de sélection automatique/manuelle*.

3. Pour sélectionner manuellement la gamme de mesure (échelle), appuyez de façon répétée sur le bouton **RANGE**. Reportez‐vous à la section 5.3 *Mode de gamme automatique/manuelle*. 4. Insérez le câble noir de la sonde dans la borne COM négative et le câble rouge de la sonde dans la borne V positive.

5. Branchez les câbles de la sonde en parallèle à la pièce testée.

6. Relevez la valeur de la tension sur affichée à l'écran.

## **5.6.2 Mesures du courant**

**AVERTISSEMENT:** Ne mesurez pas le courant d'un circuit lorsque la tension augmente de plus de 1 000 V. Cela risque d'endommager l'instrument et peut causer des blessures corporelles.

En cas de mesure de courant à l'aide des mâchoires de la pince, un seul conducteur doit être entouré par les mâchoires. Reportez‐vous à la figure 5.1.

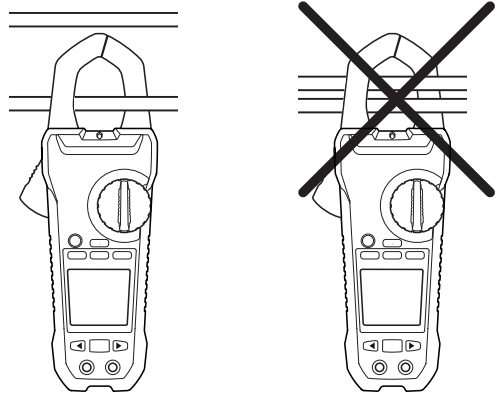

**Figure 5.1** Configuration correcte et incorrecte

1. Assurez‐vous que les câbles de la sonde sont débranchés de l'appareil.

2. Positionnez le commutateur de fonction sur **A**.

3. Pour sélectionner manuellement la mesure CA, CC, ou CA+CC, appuyez de façon répétée sur le bouton **MODE**. Reportez‐vous à la section 5.2 *Mode de sélection automatique/manuelle*. 4. Pour sélectionner manuellement la gamme de mesure (échelle), appuyez de façon répétée sur le bouton **RANGE**. Reportez‐vous à la section 5.3 *Mode de gamme automatique/manuelle*. 5. Appuyez sur le déclencheur pour ouvrir les mâchoires de la pince. Insérez un conducteur. Reportez‐vous à la figure 5.1. Pour des résultats optimaux, centrez le conducteur dans les mâchoires.

6. Relevez la valeur actuelle affichée à l'écran.

## **5.6.3 Modes de fonctionnalités étendues**

Outre les mesures de la tension et du courant, l'appareil peut être réglé sur différents modes de fonctionnalités étendues.

### **5.6.3.1 Modes de sélection**

Les icônes de mode applicables au type de mesure sélectionné sont affichées dans la partie inférieure de l'écran. Lorsque le mode est activé, l'icône est encadrée.

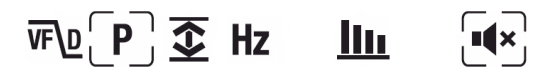

**Figure 5.2** Icônes de mode (mesure de la tension CA) : le mode Crête et le mode Silence sont activés

Les boutons de navigation sont utilisés pour sélectionner une icône de mode et activer/désactiver un mode :

• Utiliser les boutons de navigation **LEFT** et **RIGHT** pour naviguer vers une icône de mode. L'icône actuellement sélectionnée clignote.

• Appuyez sur le bouton **OK** pour activer/désactiver le mode sélectionné (clignotant).

### **5.6.3.2 Mode Crête**

En mode Crête, l'appareil capture et affiche les valeurs et mises à jour Crête positives et négatives uniquement lorsqu'une valeur supérieure/inférieure est enregistrée. Le mode Crête est disponible lors de la mesure du courant ou de la tension CA en mode de sélection manuelle.

- 1. Utilisez les boutons de navigation pour sélectionner  $\mathbf{P}$  et activer le mode Crête.
- 2. Appuyez sur le bouton **OK** pour basculer entre l'écran Crête Max et Min.
- En mode Crête, l'indicateur 不 s'affiche.
- En mode Crête minimale, l'indicateur J s'affiche.
- 3. Maintenez le bouton **OK** enfoncé pendant 2 secondes pour désactiver le mode Crête.

### **5.6.3.3 Mode Courant d'appel**

En mode Courant d'appel, l'appareil affiche la valeur maximale de courant dans les 100 premières ms après le point de déclenchement (seuil de détection de courant, voir Fig. 5.3 ci‐dessous). Le seuil de détection de courant équivaut à 1,00 A pour la gamme de 100,00 A et à 10,0 A pour la gamme de 1 000,0 A. Le mode Courant d'appel est disponible lors de la mesure du courant AC en mode de sélection manuelle.

- 1. Raccordez l'appareil au circuit hors tension testé
- 2. Réglez l'appareil sur **A**
- 3. Utilisez les boutons de navigation pour sélectionner  $[\overline{\Phi}_n]$ , puis activer le mode Courant d'appel.
- 4. Mettez sous tension le circuit testé

**Remarque :** Si le courant d'appel testé est supérieur à 100 A AC, définissez manuellement la gamme sur 600 A avant d'activer le mode Courant d'appel. Consultez la section 5.3 .

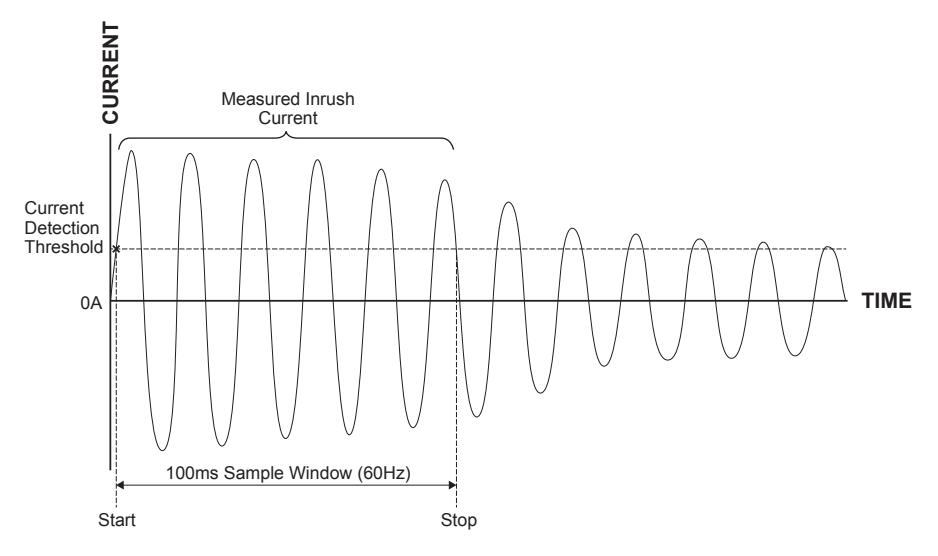

Figure 5.3 **Courant d'appel**

### **5.6.3.4 Mode Zéro CC**

La fonction Zéro CC supprime les valeurs de décalage et améliore la précision pour les mesures de courant continu. Le mode Zéro CC est disponible lors de la mesure du courant CC ou CA+CC en mode Sélection manuelle.

- 1. Assurez‐vous qu'il n'y a pas de conducteur entre les mâchoires de la pince.
- 2. Utilisez les boutons de navigation pour sélectionner et activer le mode Zéro CC  $\overline{\mathfrak{g}}$ .

### **5.6.3.5 Mode de fréquence**

En mode de fréquence, l'appareil mesure et affiche la fréquence. Le mode de fréquence est disponible lors de la mesure du courant ou de la tension CA en mode Sélection manuelle.

### **Remarque importante : Ne passez pas en mode Fréquence jusqu'à ce que l'appareil soit configuré et mesure de manière active le signal de tension ou de courant.**

Utilisez les boutons de navigation pour sélectionner et activer le mode de fréquence Hz.

### **5.6.3.6 Mode Min/Max/Avg**

En mode Min/Max/Avg, l'appareil capture et affiche les valeurs minimales ou maximales et met à jour uniquement lorsqu'une valeur supérieure/inférieure est enregistrée. L'appareil peut également afficher la moyenne de toutes les valeurs enregistrées depuis l'activation du mode Min/Max/ Avg.

- 1. Utilisez les boutons de navigation pour sélectionner et activer le mode Min/Max/Avg  $\mathbf{\bar{x}}$ .
- 2. Appuyez à plusieurs reprises sur le bouton pour faire défiler les valeurs minimales, maximales et moyennes. Les icônes correspondantes sont affichées :  $\bigcup$ ,  $\bigcap$  ou  $\bigcirc$ .

3. Appuyez sur le bouton **OK** et maintenez‐le enfoncé pendant 2 secondes pour désactiver le mode Min/Max/Avg.

### **5.6.3.7 Mode de Distorsion harmonique**

En mode Distorsion harmonique, l'appareil affiche la valeur de distorsion en pourcentage pour les 25 premiers harmoniques ainsi que la distorsion harmonique totale. Le mode Distorsion harmonique est disponible lors de la mesure du courant ou de la tension CA en mode de sélection Manuel.

La distorsion harmonique est exprimée en *Hn* = (RMS d'un harmonique individuel *n*)/(RMS des harmoniques fondamentaux) × 100 %.

1. Utilisez les boutons de navigation pour sélectionner et activer le mode Distorsion harmonique III.

2. En mode Distorsion harmonique, utilisez les boutons de navigation **LEFT** et **RIGHT** pour parcourir les données harmoniques individuelles et totales. H01, H02, …, H*n* s'affiche. 3. Lorsque la distorsion harmonique totale s'affiche, l'indicateur s'affiche dans la partie supérieure de l'écran et «  $\frac{\sqrt{N+10}}{\sqrt{N}}$  » s'affiche sur l'écran principal.

4. Appuyez sur le bouton **OK** pour faire basculer l'écran entre le mode Indication d'ordre harmonique et le mode Pourcentage.

5. Maintenez le bouton **OK** enfoncé pendant 2 secondes pour désactiver le mode Distorsion harmonique.

## **5.6.3.8 Mode VFD (filtre passe‐bas)**

Le VFD mode élimine les bruits haute fréquence dans les mesures de tension au moyen d'un filtre passe‐bas. Le VFD mode est conçu pour entraînement à fréquence variable (VFD) mesures. Ce mode est disponible pour les mesures de courant alternatif ou de tension.

1. Utilisez les boutons de navigation pour sélectionner Felet activer le mode VFD

## **5.7 Détecteur de tension sans contact**

Remarque : Testez sur un circuit sous tension avant d'effectuer un test sur un circuit inconnu. 1. Faites en sorte que les pointes des pinces de l'appareil soient très proches de la source de tension.

2. Si une tension est présente, le voyant d'alerte de tension sans contact (reportez‐vous à la section 4.1 *Pièces de l'appareil*) s'allume d'une couleur rouge.

## **ATTENTION**

Si le voyant d'alerte de tension sans contact n'est pas allumé, il est possible que la tension soit encore présente.

## **5.8 Mesures de la puissance**

### **5.8.1 Mesures de puissance monophasée**

1. Réglez le commutateur de fonction sur la position **W**.

2. Insérez le câble noir de la sonde dans la borne COM négative et le câble rouge de la sonde dans la borne W positive.

3. Appuyez sur le déclencheur pour ouvrir les mâchoires de la pince. Insérez un conducteur. Reportez‐vous à la figure 5.1. Pour des résultats optimaux, centrez le conducteur entre les mâchoires.

Remarque : Le symbole + de la mâchoire doit être dirigé vers la source d'alimentation.

4. Branchez les câbles de la sonde en parallèle à la pièce testée.

- 5. Relevez la valeur de la puissance active sur l'écran.
- Si la valeur s'affiche sans signe, l'alimentation va de la source d'alimentation à la charge.
- Si la valeur s'affiche avec un signe moins ( ‐ ), l'alimentation va de la charge à la source.

6. Pour mesurer et afficher le facteur de puissance, appuyez sur le bouton **MODE** à plusieurs reprises jusqu'à ce que l'indicateur  $\mathbb{R}$  s'affiche.

7. Relevez la valeur du facteur de puissance affichée sur l'écran.

• Si la valeur s'affiche sans signe, la phase du signal de courant est en retard sur le signal de tension (charge inductive).

• Si la valeur s'affiche avec un signe moins (‐), la phase du signal de courant est en avance sur le signal de tension (charge capacitive).

8. Pour retourner aux mesures de puissance active, appuyez à plusieurs reprises sur le bouton **MODE** jusqu'à ce que ni l'indicateur , ni l'indicateur **n** ne s'affiche.

Si une surcharge se produit, le message suivant s'affiche :

- *OL. V* : surcharge de tension ou surcharge de tension et de courant.
- *OL. A* : surcharge de courant.
- *OL. kW* : surcharge de puissance active.

## **5.8.2 Mesures de puissance triphasée**

## **5.8.2.1 Mesure en triphasé équilibré/non équilibré trois fils**

La puissance d'une configuration delta à trois fils triphasée se mesure en deux étapes, conformément à la figure 5.4. La puissance totale est la somme des deux mesures : *W* = *W*1 + *W*2.

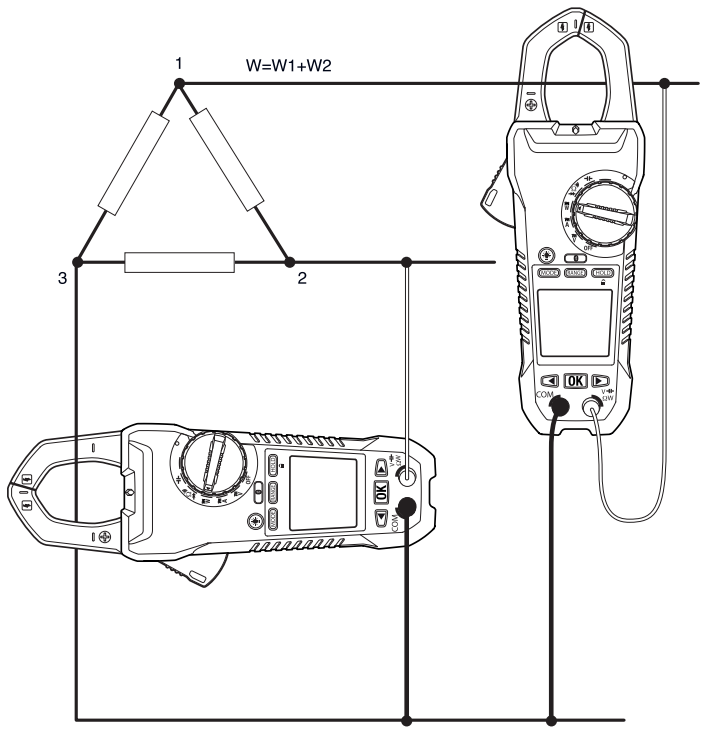

**Figure 5.4** Mesures de puissance triphasée à trois fils

- 1. Positionnez le commutateur de fonction sur **W**.
- 2. Assurez‐vous que l'appareil est réglé sur la mesure de puissance active. Si l'indicateur **AUTOU S'affiche, appuyez à plusieurs reprises sur le bouton MODE** jusqu'à ce qu'aucun de ces indicateurs ne s'affiche.
- 3. Prenez deux mesures de la puissance active, conformément à la figure 5.4.
- 4. Pour mesurer et afficher le facteur de puissance, appuyez à plusieurs reprises sur le bouton **MODE** jusqu'à affichage de l'indicateur  $\frac{N}{n}$ .
- 5. Relevez la valeur de la puissance de facteur affichée sur l'écran.
	- Si la valeur s'affiche sans un signe, la phase du signal de courant est en retard par rapport au signal de tension (charge inductive).
	- Si la valeur s'affiche avec un signe moins (–), la phase du signal de courant est en avance par rapport au signal de tension (charge capacitive).
- 6. Pour revenir aux mesures de puissance active, appuyez à plusieurs reprises sur le bouton MODE jusqu'à ce que ni l'indicateur  $\frac{M}{\text{pr}(M)}$  ni l'indicateur  $\Omega$  ne s'affiche.

## **5.8.2.2 Mesure en triphasé équilibré/non équilibré quatre fils**

La puissance d'une configuration à quatre fils triphasée se mesure en trois étapes, conformément à la figure 5.5. La puissance totale est la somme des trois mesures : *W* = *W*1 + *W*2 + *W*3.

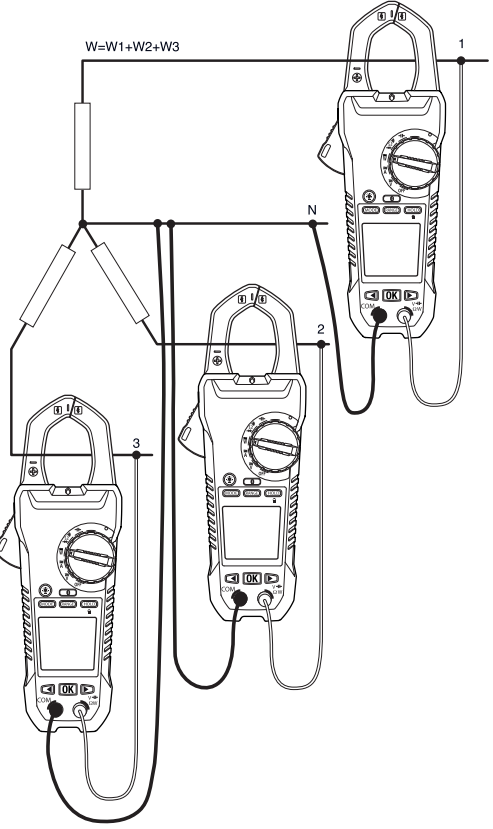

**Figure 5.5** Mesure en triphasé quatre fils

- 1. Positionnez le commutateur de fonction sur **W**.
- 2. Assurez‐vous que l'appareil est réglé sur la mesure de puissance active. Si l'indicateur **A**<sub>77</sub>0u **a** s'affiche, appuyez à plusieurs reprises sur le bouton **MODE** jusqu'à ce qu'aucun de ces indicateurs ne s'affiche.
- 3. Prenez trois mesures de la puissance active, conformément à la figure 5.5.
- 4. Pour mesurer et afficher le facteur de puissance, appuyez à plusieurs reprises sur le bouton **MODE** jusqu'à affichage de l'indicateur  $\frac{N}{n}$ .
- 5. Relevez la valeur du facteur de puissance affichée sur l'écran.
	- Si la valeur s'affiche sans un signe, la phase du signal de courant est en retard par rapport au signal de tension (charge inductive).
	- $\bullet$  Si la valeur s'affiche avec un signe moins  $(-)$ , la phase du signal de courant est avance par rapport au signal de tension (charge capacitive).
- 6. Pour revenir aux mesures de puissance active, appuyez à plusieurs reprises sur le bouton MODE jusqu'à ce que ni l'indicateur  $\frac{m}{n+1}$  ni l'indicateur  $\Omega$  ne s'affiche.

## **5.8.3 Rotation de phase**

Avec l'appareil configuré en mode rotation de phase, il est possible de déterminer la rotation de phase d'un système à trois fils.

Remarque : Le système de fréquence doit être stable.

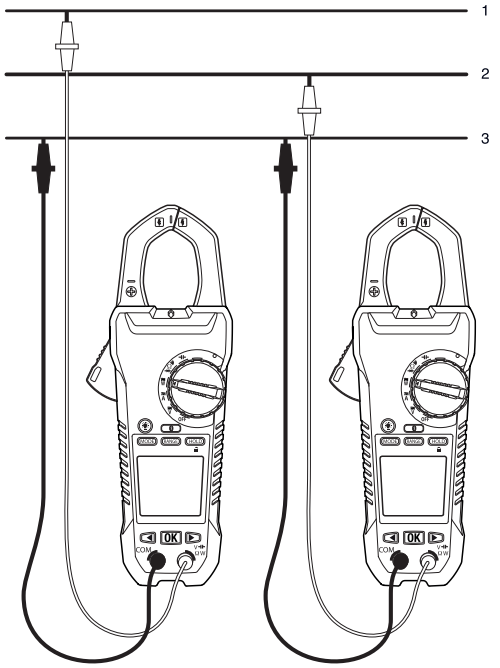

**Figure 5.6** Rotation de phase

1. Positionnez le commutateur de fonction sur **W**.

2. Accédez au mode Rotation de phase en appuyant à plusieurs reprises sur le bouton **MODE** jusqu'à ce que l'indicateur **a** s'affiche.

3. Branchez le fils d'essai rouge à la ligne de phase 1 présumée et le fils d'essai noir à la ligne de phase 3 présumée.

4. L'un des résultats suivants s'affiche :

5. *OLV* clignote si la tension est > 1 000 V.

6. *Lo V* clignote si la tension est > 30 V.

7. *outF* clignote si la fréquence est > 65 Hz ou < 45 Hz.

8. Si tout est normal, *L1* clignote pendant environ 3 secondes. Ensuite, *L2* est affiché et l'appareil émet deux signaux sonores.

9. Placez immédiatement le fils d'essai rouge sur la ligne de phase 2 présumée, avant l'extinction de « L2 » sur l'écran.

10. L'un des résultats suivants s'affiche :

11. *123* indique une rotation dans le sens horaire ou vers l'avant, ce qui signifie que la ligne de phase 1 présumée est en avance sur la ligne de phase 2 présumée.

12. *321* indique une rotation dans le sens antihoraire ou rotation vers l'arrière, ce qui signifie que la ligne de phase 2 présumée est en avance sur la ligne de phase 1 présumée.

13. *‐ ‐ ‐* signifie que l'appareil est incapable de déterminer les résultats.

14. *Lo V* signifie que les utilisateurs ont peut‐être retiré les fils d'essai avant de terminer la procédure de test. Pour refaire le test, appuyez à nouveau sur le bouton OK.

## **5.9 Mesures de la résistance**

Ne réalisez pas de tests de diode, résistance ou continuité avant d'avoir coupé le courant des condensateurs et des autres périphériques testés au cours d'une mesure. Cela peut causer des blessures corporelles.

1. Réglez le commutateur de fonction sur la position **Ω**.

2. Assurez-vous que l'appareil est réglé sur la mesure de résistance. Si l'indicateur <sub>on</sub>ou → s'affiche, appuyez à plusieurs reprises sur le bouton **MODE** jusqu'à ce qu'aucun de ces indicateurs ne s'affiche.

3. Insérez le câble noir de la sonde dans la borne COM négative et le câble rouge de la sonde dans la borne **Ω** positive.

- 4. Touchez les pointes de la sonde du circuit ou composant testé.
- 5. Relevez la valeur de la résistance affichée sur l'écran.

## **5.10 Mesures de la capacité**

**Avertissement :** Ne réalisez pas de mesures de capacité avant d'avoir coupé le courant des condensateurs ou autre périphérique ou circuit au cours d'un test. Cela peut causer des blessures corporelles.

**Remarque :** Afin de protéger les composants internes, si un condensateur qui est testé est chargé, l'appareil commence par le décharger et affiche *diSC*. Après une décharge complète, l'appareil effectue un test normal. *diSC* peut également s'afficher si l'entrée incorrecte est fournie (p. ex., mesurer la tension en mode Capacité).

1. Positionnez le commutateur de fonction sur  $\overline{I}$ 

2. Insérez le câble noir de la sonde dans la borne COM négative et le câble rouge de la sonde dans  $\ln$  borne positive  $\leftarrow$ .

- 3. Touchez les pointes de la sonde de la pièce testée.
- 4. Relevez la valeur de la capacité affichée sur l'écran.

**Remarque :** Pour les très grandes valeurs de capacité, vous devez attendre quelques secondes pour que les mesures et la lecture finale se stabilisent.

## **5.11 Test de continuité**

**Avertissement :** Ne réalisez pas de tests de diodes, de résistance ou de continuité avant d'avoir coupé le courant des condensateurs et des autres périphériques testés au cours d'une mesure. Cela peut causer des blessures corporelles.

- 1. Positionnez le commutateur de fonction sur ....
- 2. Insérez le câble noir de la sonde dans la borne COM négative et le câble rouge de la sonde dans la borne Ω positive.
- 3. Utilisez le bouton **MODE** pour sélectionner les mesures de continuité. L'indicateur .<sub>30</sub> s'affiche.
- 4. Touchez les pointes de la sonde du circuit ou composant testé.
- 5. Si la résistance est inférieure à 30 Ω, l'appareil émet un signal sonore.

## **5.12 Test de diodes**

**Avertissement :** Ne réalisez pas de tests de diodes, de résistance ou de continuité avant d'avoir coupé le courant des condensateurs et des autres appareils testés au cours d'une mesure. Cela peut causer des blessures corporelles.

- 1. Positionnez le commutateur de fonction sur  $\rightarrow$ .
- 2. Insérez le câble noir de la sonde dans la borne COM négative et le câble rouge de la sonde dans la borne Ω positive.
- 3. Utilisez le bouton **MODE** pour sélectionner la fonction de test de diodes. L'indicateur de  $diodes \longrightarrow \longrightarrow s'affiche.$
- 4. Mettez les pointes de la sonde en contact avec la diode ou la jonction du semi‐conducteur en cours de test.
- 5. Si la lecture s'inscrit entre ± 0,40 et + 0,80 V, le composant est bon ; Lorsque l'indicateur « bAD » ou « O.L » s'affiche, cela indique un composant défectueux.

*Cet appareil FLIR permet de contrôler l'état des diodes à l'aide d'un signal de test alternatif envoyé à travers la diode dans les deux directions. Cela permet à l'utilisateur de contrôler l'état de la diode sans être obligé d'inverser la polarité manuellement. L'appareil affiche ± 0,4 ~ 0,7 V* pour une bonne diode, bAd pour une diode court-circuitée et O.L pour une diode ouverte. Voir *la Fig. 5.7 ci‐après :*

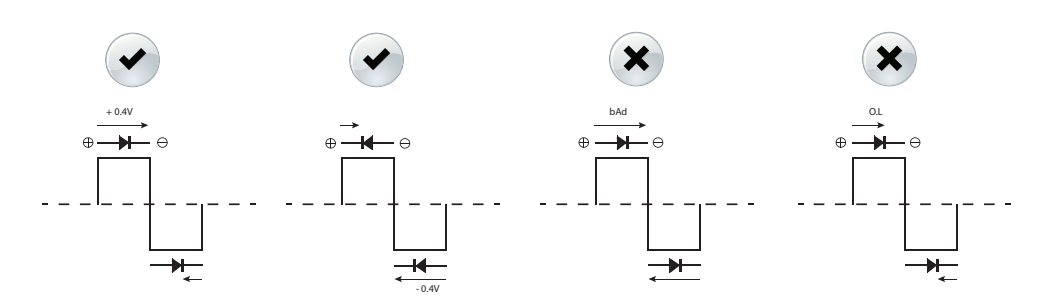

**Figure 5.7** Tests de diodes

## **5.13 Mesure en continu de données à l'aide de Bluetooth®**

## **5.13.1 Généralités**

Certaines caméras FLIR Systems prennent en charge la communication Bluetooth. Elles peuvent recevoir des données de mesure depuis l'appareil. Les données sont ensuite fusionnées dans le tableau des résultats, dans l'image IR.

Contactez FLIR pour obtenir le logiciel mobile FLIR TOOLS pour Android™, et les ordinateurs qui utilisent une plate‐forme d'exploitation fondée sur iOS®, Windows®/Mac®.

La diffusion en continu de données de mesure est un moyen pratique d'ajouter d'importantes informations à une image IR. Par exemple, lors de l'identification d'une connexion de câble en surchauffe, vous souhaiterez probablement connaître le courant présent dans ce câble.

La portée de Bluetooth : 10 m maximum.

## **5.13.2 Procédures**

1. Appariez la caméra IR à l'instrument. Reportez‐vous au manuel d'utilisation de l'appareil pour obtenir des informations sur la façon d'apparier des périphériques Bluetooth.

- 2. Allumez la caméra.
- 3. Mettez l'appareil sous tension.
- 4. Appuyez sur  $\ddot{\mathbf{c}}$ sur l'appareil pour activer Bluetooth.

5. Sélectionnez la variable souhaitée (tension, intensité, résistance, etc.). Les résultats de l'appareil seront à présent automatiquement affichés dans le tableau des résultats, dans le coin supérieur gauche de l'écran de la caméra IR.

## **5.13.3 Procédure relative à l'appli FLIR TOOLS**

- 1. Mettez sous tension la tablette, le Smartphone ou l'ordinateur, puis lancez l'appli FLIR TOOLS.
- 2. Mettez sous tension la pince ampèremétrique, puis positionnez le commutateur rotatif sur le réglage souhaité.
- 3. Sur la pince ampèremétrique, appuyez sur le bouton Bluetooth.
- 4. Appariez la pince ampèremétrique avec votre appli FLIR TOOLS sous « Instruments ».
- 5. Activez l'appli FLIR TOOLS pour afficher Mesures.
- 6. Raccordez l'appareil au circuit testé.
- 7. Les mesures s'affichent sur l'appli FLIR TOOLS. \*
	- \* Consultez l'aide de l'appli FLIR TOOLS pour obtenir de plus amples informations

## **6.1 Nettoyage et rangement**

Nettoyez l'appareil avec un chiffon humide et un détergent doux ; n'utilisez pas d'abrasifs ou de solvants.

Si l'appareil n'est pas utilisé pendant une période prolongée, retirez‐en les piles et rangez‐les séparément.

## **6.2 Remplacement des piles**

1. Pour éviter tout risque d'électrocution, débranchez l'appareil s'il est relié à un circuit, retirez les câbles de sonde/thermocouple des terminaux et positionnez le sélecteur de fonction OFF avant d'essayer de remplacer les piles.

- 2. Dévissez le couvercle du compartiment à piles.
- 3. Remplacez les six piles AAA en respectant la polarité correcte.
- 4. Fermez le couvercle du compartiment à piles.

### **6.2.1 Mise au rebut des déchets électroniques**

Comme pour la plupart des appareils électroniques, cet équipement doit être mis au rebut de manière à préserver l'environnement et conformément aux réglementations existantes en matière de déchets électroniques.

Pour plus de détails, contactez votre représentant FLIR Systems.

## **7.1 Spécifications générales**

Nombre d'affichages : 10 000 ou 4 000. Taux de mesure : 3 fois par seconde. Indication de dépassement de gamme : *OL* ou *–OL*. Mise hors tension automatique : env. 30 minutes. Indicateur de niveau de charge faible des piles :  $\frac{1}{s}$  s'affiche. Remplacez les piles lorsque l'indicateur  $\frac{1}{s}$ s'affiche à l'écran. Alimentation requise : 6 piles alcalines AAA 1,5 V. Autonomie des piles : env. 50 heures avec des piles alcalines (rétro‐éclairage, lampe de travail et Bluetooth désactivés). Conditions environnementales : utilisation à l'intérieur. Calibrage : cycle de calibrage d'un (1) an.

Températures de fonctionnement :

- $\bullet$  0 à 10 $\rm{^o}$ C (32 à 50 $\rm{^o}$ F) (sans condensation)
- $10$  à  $30^{\circ}$ C (50 à  $86^{\circ}$ F) ( $\leq 80$  % d'HR)
- 30 à 40 °C (86 à 104 °F) (≤ 75 % d'HR)
- 40 à 50 °C (104 à 122 °F) (≤ 45 % d'HR)

Température de rangement :

- – 10 à 50  $^{\circ}$ C (14 à 122 $^{\circ}$ F).
- 0 à 80 % d'HR (piles non installées).

Dimensions (H  $\times$  |  $\times$  L) : 49  $\times$  100  $\times$  262 mm (1,9  $\times$  3,9  $\times$  10,3 po)

Poids : 0,59 kg (1,29 lb), piles comprises.

Portée Bluetooth : 10 m (32 pieds) maximum.

Coefficient de température : 0,2 × (précision spécifiée)/ $^{\circ}$ C, < 18 $^{\circ}$ C, > 28 $^{\circ}$ C.

Catégorie de surtension : CEI 61010‐1 CAT IV‐600 V, CAT III‐1000 V, CEI 61010‐ 2‐033.

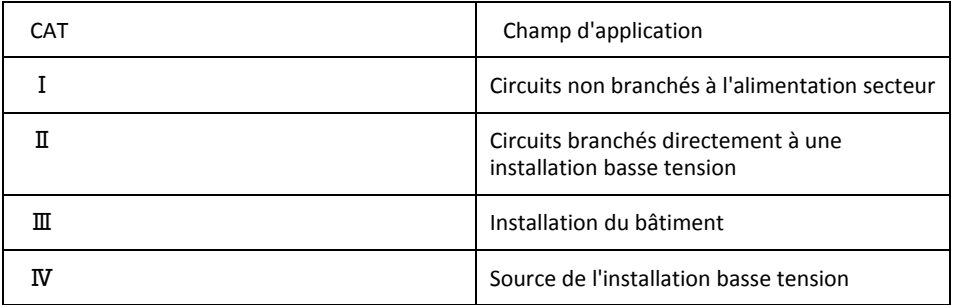

Altitude de fonctionnement : 2 000 m (6 562 pieds). Ouverture des mâchoires : 45 mm (1,77 po). Taille des conducteurs : 42 mm (1,62 po). Degré de pollution : 2. EMC : EN 61326‐1.

## **7.2 Spécifications électriques**

Précision :  $\pm$  (% de la valeur affichée + nombre de chiffres) à 23  $^{\circ}$ C  $\pm$  5  $^{\circ}$ C (73,4  $^{\circ}$ F  $\pm$  9  $^{\circ}$ F), < 80 % d'HR.

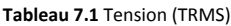

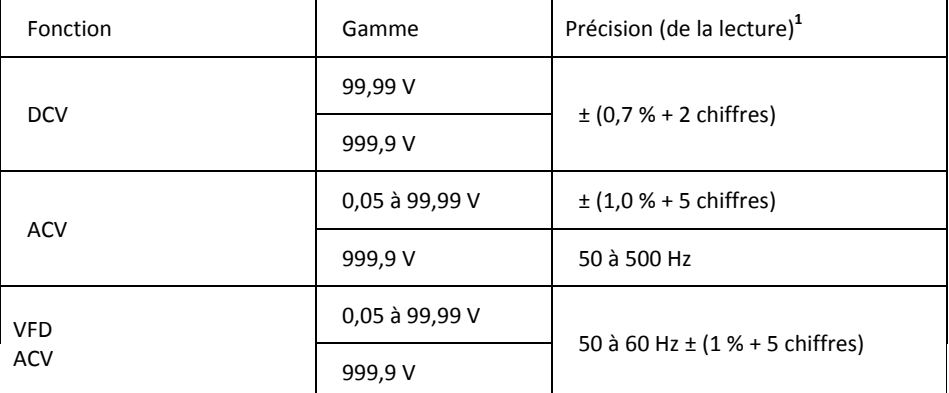

**1.** DCV < 1 000 chiffres, ajoutez 6 chiffres à la précision. ACV < 1 000 chiffres, ajoutez 3 chiffres à la précision.

Protection contre la surcharge : 1 000 Vrms.

Impédance d'entrée : 3,5 MΩ //, < 100 pF.

Type de conversion de courant alternatif : couplé CA, réponse à valeur efficace vraie (TrueRMS), calibrage sur la valeur efficace vraie (true RMS) d'une entrée sinusoïdale. La précision est donnée pour les ondes sinusoïdales à l'échelle entière et les ondes non sinusoïdales inférieures à la moitié de l'échelle. Pour les ondes non sinusoïdales (50/60 Hz), ajoutez les corrections de facteur de crête suivantes :

- Pour un facteur de crête de 1,4 à 2,0, ajoutez 1,0 % à la précision.
- Pour un facteur de crête de 2,0 à 2,5, ajoutez 2,5 % à la précision.
- Pour un facteur de crête de 2,5 à 3,0, ajoutez 4,0 % à la précision.

 $CF.$ 

- 3 @ 460 V, 460 A.
- 2 @ 690 V, 690 A.

Précision CA+CC Vrms : Identique à spécification ACV + spécification DCV.

### **Tableau 7.2** Courant (TRMS)

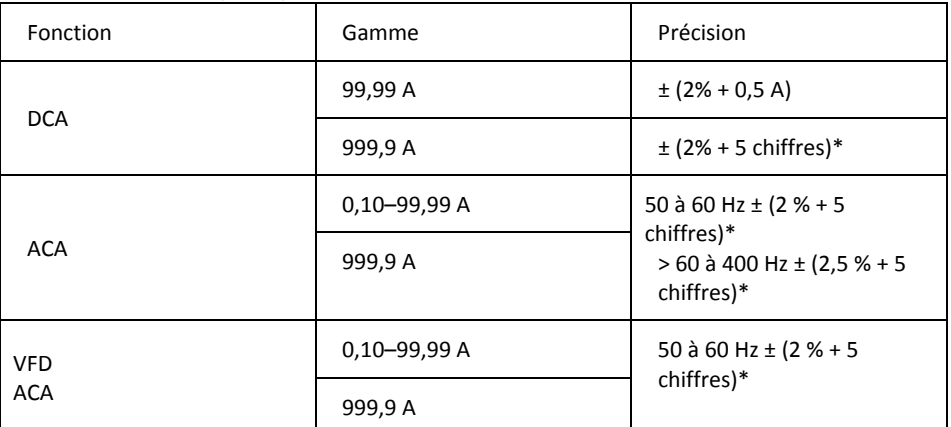

\* Pour les valeurs mesurées < 1 000 chiffres, ajoutez 5 chiffres à la précision.

Protection contre la surcharge : 1 000 A rms.

Erreur de position : ± 1 % de la lecture.

Le type de conversion de courant alternatif et la précision supplémentaire sont identiques à celle de la tension CA.

Précision CA+CC Arms : Identique à spécification ACA + spécification DCA. La fonction DCA est affectée par la température et le magnétisme résiduel. Utilisez la fonction de remise à zéro DCA pour compenser.

**Tableau 7.3** Maintien de la valeur de crête : crête maximale/crête minimale (CA uniquement, non TRMS)

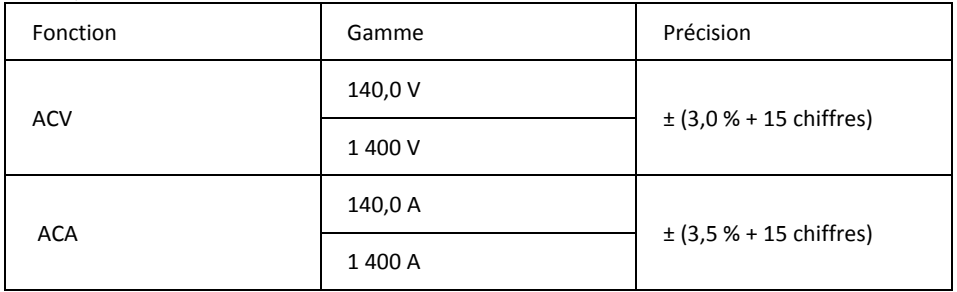

Protection contre la surcharge : 1 000 Vrms, 1 000 A rms

Précision définie pour les ondes sinusoïdales, ACV > 5 V rms/ACA ≥ 5 A rms, fréquence 50 à 400 Hz. Convient uniquement pour les événements répétitifs.

### **Tableau 7.4** Fréquence

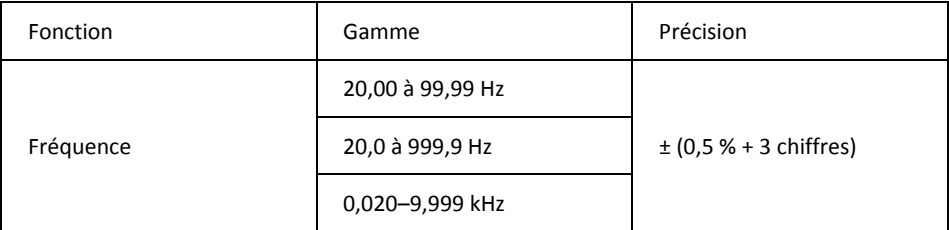

Protection contre la surcharge : 1 000 Vrms, 1 000 A rms. Sensibilité :

- 10 à 100 V rms pour gamme CA 100 V.
- 10 à 100 A rms pour gamme CA 100 A (> 400 Hz non spécifié).
- 100 à 1 000 V rms pour gamme CA 1 000 V.
- 100 à 1 000 A rms pour gamme CA 1 000 A (> 400 Hz non spécifié).

La lecture est de 0,0 pour les signaux sont inférieurs à 10,0 Hz.

### **Tableau 7.5** Distorsion harmonique totale

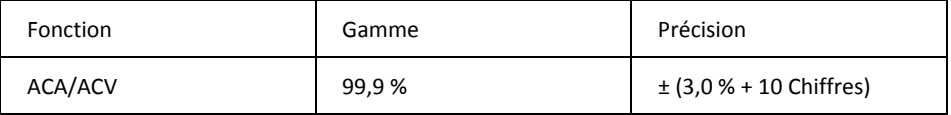

### **Tableau 7.6** Mesure de distorsion harmonique

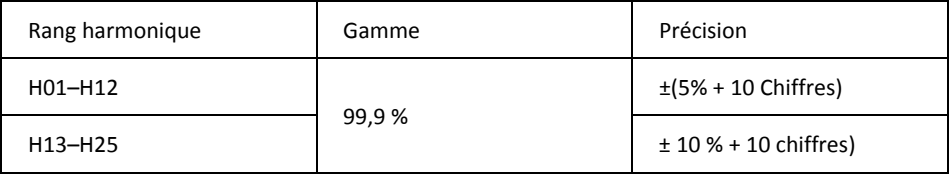

Protection contre la surcharge : 1 000 V rms, 1 000 A rms

• Si ACV < 10 Vrms ou ACA < 10 Arms, *rdy* s'affiche.

• Si la fréquence fondamentale est hors de la gamme 45 à 65 Hz, *out.F* s'affiche.

### **Tableau 7.7** Courant d'appel

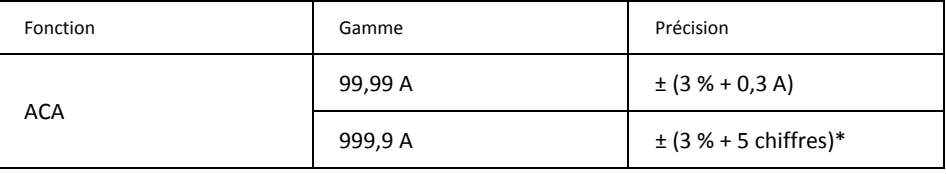

\* Pour les valeurs mesurées < 1 000 chiffres, ajoutez 5 chiffres à la précision. Protection contre la surcharge : 1 000 Vrms, 1 000 A rms. La précision est définie pour les ondes sinusoïdales, ACA ≥10 A rms, fréq. 50/ 60 Hz. Temps d'intégration : environ 100 ms.

### **Tableau 7.8** Puissance active : watts (c.c./c.a.)

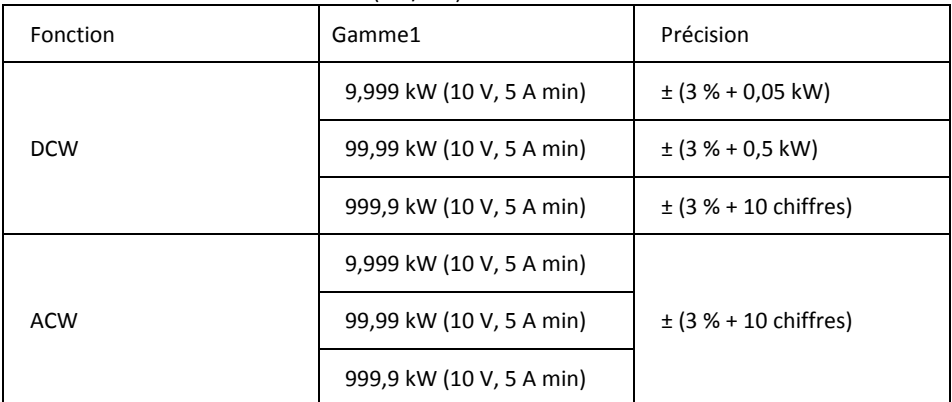

1. La gamme est déterminée par la gamme V/A (9,999 kW : 100 V, 100 A ; 99,99 kW : 1 000 V, 100 A, ou 100 V, 1000 A ; 999,9 kW : 1 000 V, 1 000 A).

Protection contre la surcharge : 1 000 Vrms, 1 000 A rms. Précision définie pour :

- $\bullet$  ACW :
- Ondes sinusoïdales, ACV ≥ 10 V rms, ACA ≥ 5 A rms.
- Fréquence : 50 à 60 Hz, PF =  $1,00$ .
- DCW : DCV  $\geq 10$  V, DCA  $\geq 5$  A.

### **Tableau 7.9** Facteur de puissance

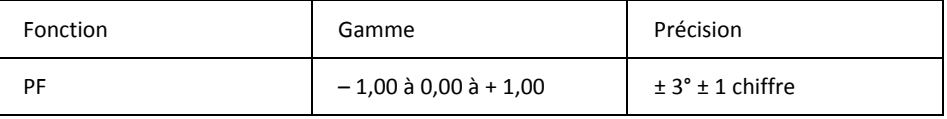

Protection contre la surcharge : 1 000 Vrms, 1 000 A rms.

### **Tableau 7.10** Résistance, continuité et diodes

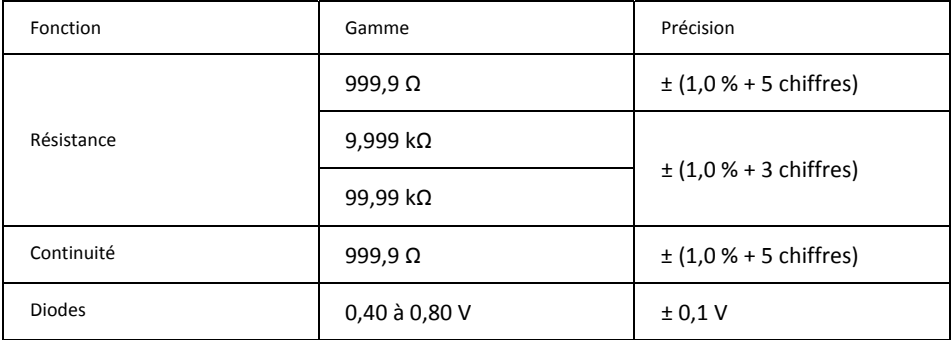

Protection contre la surcharge : 1 000 Vrms.

Courant de test maximum : Env. 0,5 mA.

Tension maximum de circuit ouvert pour Ω : Env. 2,4 V.

Tension maximum de circuit ouvert pour les diodes : Env. ± 1,6 V.

Seuil de continuité :

- $<$  30 Ω signal sonore activé.
- $>$  100 Ω signal sonore désactivé.

Indicateur de continuité : vibreur sonore 2 kHz. Temps de réponse de continuité : < 100 ms.

### **Tableau 7.11** Capacité

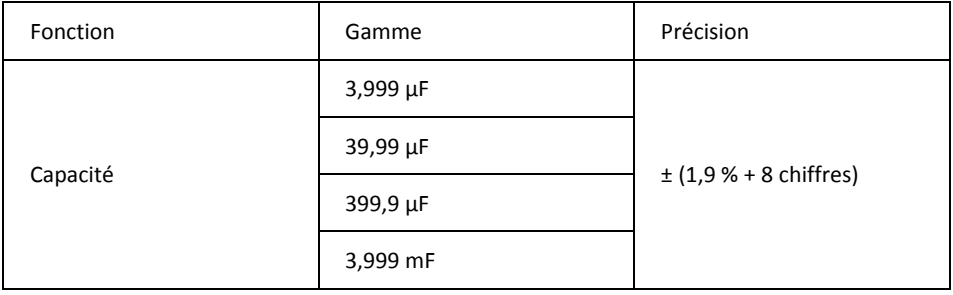

Protection contre la surcharge : 1 000 V rms.

## *8 Assistance technique*

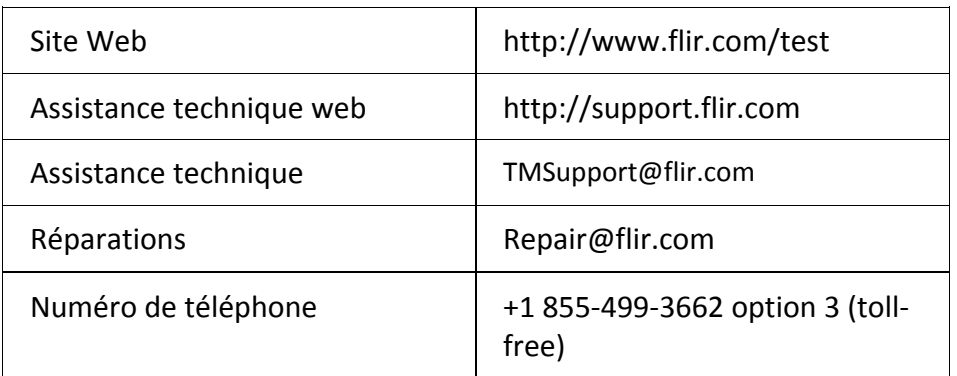

IMPORTANTS.

## **9.1 Garantie à vie limitée globale FLIR**

Un produit de test et mesure FLIR admissible (le « Produit ») acheté directement chez FLIR Commercial Systems Inc. et partenaires (FLIR) ou chez un distributeur ou revendeur FLIR autorisé que l'acheteur enregistre en ligne auprès de FLIR peut être couvert par la garantie à vie limitée FLIR sous réserve des termes et conditions de ce document. Cette garantie ne s'applique qu'aux achats de produits admissibles (voir ci‐dessous) achetés et fabriqués après le 1er avril 2013. VEUILLEZ LIRE ATTENTIVEMENT LE PRÉSENT DOCUMENT. CELUI‐CI CONTIENT DES INFORMATIONS IMPORTANTES SUR LES PRODUITS POUVANT ÊTRE COUVERTS PAR LA GARANTIE À VIE LIMITÉE, SUR LES OBLIGATIONS INCOMBANT À L'ACHETEUR, SUR L'ACTIVATION DE LA GARANTIE AINSI QUE D'AUTRES CONDITIONS, EXCLUSIONS ET AVIS DE NON‐RESPONSABILITÉ

**1. ENREGISTREMENT DU PRODUIT**. Pour bénéficier de la garantie à vie limitée FLIR, l'acheteur doit dûment enregistrer le produit directement sur le site FLIR en ligne chez http://www.flir.com dans les soixante (60) jours suivant la date d'achat du produit par le premier client de détaillants (la « date d'achat »). LES PRODUITS ADMISSIBLES NON ENREGISTRÉS EN LIGNE DANS LES SOIXANTE (60) JOURS SUIVANT LA DATE D'ACHAT BÉNÉFICIERONT D'UNE COUVERTURE D'UN AN À PARTIR DE LA DATE D'ACHAT.

**2. PRODUITS ADMISSIBLES**. Au moment de l'inscription, les produits de test et mesure ayant droit à la couverture en vertu de la garantie à vie limitée FLIR sont : MR7x, CM7x, CM8x, DMxx, VP5x, à l'exception des accessoires qui peuvent avoir leur propre garantie.

**3. PÉRIODES DE GARANTIE**. Aux fins de la garantie à vie limitée, la durée de vie est définie comme étant de sept ans (7) après que le produit n'est plus fabriqué ou de dix ans (10) à compter de la date d'achat selon la valeur la plus élevée. Cette garantie est applicable uniquement au propriétaire d'origine des produits.

Tout produit admissible réparé ou remplacé sous garantie est couvert par cette garantie à vie limitée pour une durée de cent quatre‐vingts (180) jours à partir de la date de réexpédition

de la marchandise par FLIR ou pour la durée restante de la période de garantie applicable, selon la plus longue des deux périodes.

4. GARANTIE LIMITÉE. Selon les conditions et les modalités prévues par cette garantie à vie limitée, et à l'exception de celles exclues ou reprises dans l'avis de non‐responsabilité dans le présent document, FLIR garantit dès la date d'achat que tous les produits admissibles dûment enregistrés seront conformes à la documentation produits publiée par FLIR et ne présentent aucun défaut matériel ou de main d'oeuvre au cours de la période de garantie applicable. LE SEUL ET UNIQUE RECOURS DE L'ACHETEUR COUVERT PAR CETTE GARANTIE, À LA DISCRÉTION EXCLUSIVE DE FLIR, CONSISTE À FAIRE RÉPARER OU REMPLACER LES PRODUITS DÉFECTUEUX SELON LA PROCÉDURE PRÉVUE ET PAR UN

SERVICE TECHNIQUE AUTORISÉ PAR FLIR. SI CETTE SOLUTION S'AVÈRE INSUFFISANTE, FUR S'ENGAGE À REMBOURSER LE PRIX D'ACHAT PAYÉ PAR L'ACHETEUR ET NE SERA NULLEMENT TENU PAR DES OBLIGATIONS OU RESPONSABILITÉS ENVERS L'ACHETEUR.

#### **5. GARANTIE EXCLUSIONS ET AVIS DE NON‐RESPONSABILITÉ**. FLIR N'OFFRE AUCUNE GARANTIE

QUE CE SOIT CONCERNANT CE PRODUIT. TOUTES LES AUTRES GARANTIES, EXPRIMÉES OU TACITES, NOTAMMENT LES GARANTIES TACITES DE QUALITÉ MARCHANDE OU D'ADÉQUATION À UNE FIN PARTICULIÈRE (MÊME SI L'ACHETEUR A NOTIFIÉ FLIR DE L'USAGE QU'IL COMPTE FAIRE DES PRODUITS), ET L'ABSENCE DE CONTREFAÇON SONT EXPRESSÉ‐ MENT EXCLUES DE CETTE CONVENTION. CETTE GARANTIE EXCLUT EXPRESSÉMENT LES ENTRETIENS DE ROUTINE DU PRODUIT, LES MISES À JOUR LOGICIELLES, ET LE REMPLACEMENT DE MANUELS, DE FUSIBLES OU DE PILES JETABLES. EN OUTRE, FLIR EXCLUT EXPRESSÉMENT TOUTE GARANTIE DANS LES CAS OÙ LA PRÉTENDUE NONCONFORMITÉ SERA DUE À L'USURE NORMALE (À L'EXCEPTION DES CAPTEURS), À L'ALTÉRATION, LA MODIFICATION, LA RÉPARATION, LA TENTATIVE DE RÉPARATION, L'UTILISATION IMPROPRE, LA MAINTENANCE IMPROPRE, LA NÉGLIGENCE, L'ABUS, L'ENTREPOSAGE INADÉQUAT, LE NON‐RESPECT DES INSTRUCTIONS DES PRODUITS, L'ENDOMMAGEMENT (ACCIDENTEL OU AUTRE), OU À TOUT AUTRE TRAITEMENT OU MANIPULATION INAPPROPRIÉS DES PRODUITS, PAR TOUTE PERSONNE AUTRE QUE FLIR OU UNE PERSONNE EXPRESSÉMENT AUTORISÉE PAR FLIR.

LE PRÉSENT DOCUMENT CONTIENT L'INTÉGRALITÉ DU CONTRAT DE GARANTIE ENTRE L'ACHETEUR ET FLIR, ET REMPLACE TOUTES NÉGOCIATIONS, TOUS CONTRATS, TOUTES PROMESSES ET TOUS ARRANGEMENTS DE GARANTIE ANTÉRIEURS, ENTRE L'ACHETEUR ET FLIR. LA PRÉSENTE GARANTIE NE PEUT ÊTRE MODIFIÉE QU'AVEC LE CONSENTEMENT ÉCRIT EXPRÈS DE FLIR.

#### **6. RETOUR, RÉPARATION ET REMPLACEMENT SOUS**

**GARANTIE**. Pour qu'un produit bénéficie d'une réparation ou d'un remplacement sous garantie, l'utilisateur doit informer FLIR dans les trente (30) jours de tout vice de matériaux ou de fabrication constaté. Avant de pouvoir renvoyer un produit et bénéficier du service de garantie ou de réparation, l'acheteur doit d'abord obtenir un;numéro d'autorisation de retour de marchandise (RMA) auprès de FLIR. Pour obtenir ce numéro de RMA, le propriétaire doit fournir une preuve d'achat originale. Pour de plus amples informations, pour informer FLIR d'un vice de matériaux ou de fabrication, ou pour demander un numéro RMA, veuillez consulter http://www.flir.com. L'acheteur assume l'entière responsabilité du respect des instructions RMA fournies par FLIR, notamment, mais pas exclusivement, de l'emballage adéquat du produit pour son retour chez FLIR, et assume la totalité des frais d'emballage et d'envoi. FLIR paiera les frais de renvoi à l'acheteur de tout produit réparé ou remplacé par FLIR sous garantie. FLIR se réserve le droit de déterminer, à sa seule discrétion, la couverture d'un produit retourné par la garantie. Si FLIR détermine qu'un produit retourné n'est pas couvert par la garantie ou est autrement exclu de la couverture de la garantie, FLIR peut facturer des frais de manutention raisonnables et renvoyer le produit à l'acheteur, aux frais de ce dernier, ou proposer à l'acheteur la possibilité de

traiter le produit comme un retour hors garantie. **7. RETOUR HORS GARANTIE**. L'acheteur peut demander à ce que FLIR examine et révise ou répare un produit hors garantie, ce que FLIR peut accepter de faire, à sa seule discrétion. Avant de renvoyer un produit pour un examen et une réparation hors garantie, l'acheteur doit contacter FLIR sur le site http://www.flir.com pour demander un examen et recevoir un numéro RMA. L'acheteur assume l'entière responsabilité du respect des instructions RMA fournies par FLIR, notamment, mais pas exclusivement, de l'emballage adéquat du produit en vue de son retour chez FLIR, et assume la totalité des frais d'emballage. À la réception d'un retour de marchandise hors garantie, FLIR examinera le produit et informera l'acheteur de la faisabilité et des coûts et charges liés à la demande de l'acheteur. L'acheteur assumera les coûts raisonnables de réparation ou de maintenance par FLIR, acceptés par l'acheteur, ainsi que les coûts de remballage et de retour du produit à l'acheteur.

La réparation hors garantie d'un produit bénéficie d'une garantie pièces et main‐d'oeuvre de cent quatre‐vingts (180) jours à partir de la date où ce produit est réexpédié par FLIR, sous réserve des limites, exclusions et avis de non‐responsabilité du présent document.

## **9.2 Garantie de test et mesure limitée de 2 ans FLIR**

Un produit de test et mesure FLIR admissible (le « Produit ») acheté directement chez FLIR Commercial Systems Inc et partenaires (FLIR) ou chez un distributeur ou revendeur FLIR autorisé que l'acheteur enregistre en ligne avec FLIR peut être couvert par la garantie limitée FLIR sous réserve des termes et conditions de ce document. Cette garantie ne s'applique qu'aux achats de produits admissibles (voir ci‐dessous) achetés et fabriqués après le 1er avril 2013.

VEUILLEZ LIRE ATTENTIVEMENT LE PRÉSENT DOCUMENT. CELUI‐CI CONTIENT DES INFORMATIONS IMPORTANTES SUR LES PRODUITS POUVANT ÊTRE COUVERTS PAR LA GARANTIE LIMITÉE, SUR LES OBLIGATIONS INCOMBANT À L'ACHETEUR, SUR L'ACTIVATION DE LA GARANTIE AINSI QUE D'AUTRES CONDITIONS, EXCLUSIONS ET AVIS DE NON RESPONSABILITÉ IMPORTANTS.

**1. ENREGISTREMENT DU PRODUIT**. Pour bénéficier de la garantie limitée FLIR, l'acheteur doit dûment enregistrer le produit directement sur le site FLIR en ligne chez http:// www.flir.com dans les soixante (60) jours suivant la date d'achat du produit par le premier client de détaillants (la « date d'achat »). LES PRODUITS ADMISSIBLES NON ENREGISTRÉS EN LIGNE DANS LES SOIXANTE (60) JOURS SUIVANT LA DATE D'ACHAT BÉNÉFICIERONT D'UNE COUVERTURE D'UN AN À PARTIR DE LA DATE D'ACHAT.

**2. PRODUITS ADMISSIBLES**. Au moment de l'inscription, les produits de test et mesure ayant droit à la couverture en vertu de la garantie à vie limitée FLIR sont : vidéoscope VS70, caméra articulée VSAxx, caméra VSCxx, bobine de sonde VSSxx, combiné VST, sonde d'extension de broche MR02 et TAxx, à l'exception des accessoires qui peuvent avoir leur propre garantie. **3. PÉRIODES DE GARANTIE**. La période de garantie limitée applicable, mesurée à partir des données d'achat sont les suivants : **Produits Période de garantie limitée**

VS70, VSAxx, VSCxx, VSSxx, VST, MR02, TAxx DEUX (2) ans

Tout produit admissible réparé ou remplacé sous garantie est couvert par cette garantie limitée pour une durée de cent quatre‐vingts (180) jours à partir de la date de réexpédition de la marchandise par FLIR ou pour la durée restante de la période de garantie applicable, selon la plus longue des deux périodes.

4. GARANTIE LIMITÉE. Selon les conditions et les modalités prévues par cette garantie limitée, et à l'exception de celles exclues ou reprises dans l'avis de non‐responsabilité dans le présent document, FLIR garantit dès la date d'achat que tous les produits admissibles dûment enregistrés seront conformes à la documentation produits publiée par FLIR et ne présentent aucun défaut matériel ou de main d'oeuvre au cours de la période de garantie applicable. LE SEUL ET UNIQUE RECOURS DE L'ACHETEUR COUVERT PAR CETTE GARANTIE, À LA DISCRÉTION EXCLUSIVE DE FLIR, CONSISTE À FAIRE RÉPARER OU REMPLACER LES PRODUITS DÉFECTUEUX SELON LA PROCÉDURE PRÉVUE ET PAR UN SERVICE TECHNIQUE AUTORISÉ PAR FUR. SI CETTE SOLUTION S'AVÈRE INSUFFISANTE, FLIR S'ENGAGE À REMBOURSER LE PRIX D'ACHAT PAYÉ PAR L'ACHETEUR ET NE SERA NULLEMENT TENU PAR DES OBLIGATIONS OU RESPONSABILITÉS ENVERS L'ACHETEUR.

#### **5. GARANTIE EXCLUSIONS ETAVIS DE NON‐RESPONSABILITÉ**. FLIR N'OFFRE AUCUNE GARANTIE

QUE CE SOIT CONCERNANT CE PRODUIT. TOUTES LES AUTRES GARANTIES, EXPRIMÉES OU TACITES, NOTAMMENT LES GARANTIES TACITES DE QUALITÉ MARCHANDE OU D'ADÉQUATION À UNE FIN PARTICULIÈRE (MÊME SI L'ACHETEUR A NOTIFIÉ FLIR DE L'USAGE QU'IL COMPTE FAIRE DES PRODUITS), ET L'ABSENCE DE CONTREFAÇON SONT EXPRESSÉ‐ MENT EXCLUES DE CETTE CONVENTION. CETTE GARANTIE EXCLUT EXPRESSÉMENT LES ENTRETIENS DE ROUTINE DU PRODUIT, LES MISES À JOUR LOGICIELLES, ET LE REMPLACEMENT DE FUSIBLES OU DE PILES JETABLES. EN OUTRE, FLIR EXCLUT EXPRESSÉMENT TOUTE GARANTIE DANS LES CAS OÙ LA PRÉTENDUE NON‐CONFORMITÉ SERA DUE À L'USURE NORMALE (À L'EXCEPTION DES CAPTEURS), À L'ALTÉRATION, LA MODIFICATION, LA RÉPARATION, LA TENTATIVE DE RÉPARATION, L'UTILISATION IMPROPRE, LA MAINTENANCE IMPROPRE, LA NÉGLIGENCE, L'ABUS, L'ENTREPOSAGE INADÉQUAT, LE NON‐RESPECT DES INSTRUCTIONS DES PRODUITS, L'ENDOMMAGEMENT (ACCIDENTEL OU AUTRE), OU À TOUT AUTRE TRAITEMENT OU MANIPULATION INAPPROPRIÉS DES PRODUITS, PAR TOUTE PERSONNE AUTRE QUE FLIR OU UNE PERSONNE EXPRESSÉMENT AUTORISÉE PAR FLIR.

LE PRÉSENT DOCUMENT CONTIENT L'INTÉGRALITÉ DU CONTRAT DE GARANTIE ENTRE L'ACHETEUR ET FUR ET REMPLACE TOUTES NÉGOCIATIONS, TOUS CONTRATS, TOUTES PROMESSES ET TOUS ARRANGEMENTS DE GARANTIE ANTÉRIEURS, ENTRE L'ACHETEUR ET FLIR. LA PRÉSENTE GARANTIE NE PEUT ÊTRE MODIFIÉE QU'AVEC LE CONSENTEMENT ÉCRIT EXPRÈS DE FLIR.

#### **6. RETOUR, RÉPARATION ET REMPLACEMENT SOUS GARANTIE**. Pour qu'un produit bénéficie d'une réparation ou d'un remplacement sous garantie, l'utilisateur doit informer FLIR dans les trente (30) jours de tout vice de matériaux ou de fabrication constaté. Avant de pouvoir

renvoyer un produit et bénéficier du service de garantie ou de réparation, l'acheteur doit d'abord obtenir un numéro d'autorisation de retour de marchandise (RMA) auprès de FLIR. Pour obtenir ce numéro de RMA, le propriétaire doit fournir une preuve d'achat originale. Pour de plus amples informations, pour informer FLIR d'un vice de matériaux ou de fabrication, ou pour demander un numéro RMA, veuillez consulter http://www.flir.com. L'acheteur assume l'entière responsabilité du respect des instructions RMA fournies par FLIR, notamment, mais pas exclusivement, de l'emballage adéquat du produit pour son retour chez FLIR, et assume la totalité des frais d'emballage et d'envoi. FLIR paiera les frais de renvoi à l'acheteur de tout produit réparé ou remplacé par FLIR sous garantie. FLIR se réserve le droit de déterminer, à sa seule discrétion, la couverture d'un produit retourné par la garantie. Si FLIR détermine qu'un produit retourné n'est pas couvert par la garantie ou est autrement exclu de la couverture de la garantie, FLIR peut facturer des frais de manutention raisonnables et renvoyer le produit à l'acheteur, aux frais de ce dernier, ou proposer à l'acheteur la possibilité de traiter le produit comme un retour hors garantie. **7. RETOUR HORS GARANTIE**. L'acheteur peut demander

à ce que FLIR examine et révise ou répare un produit hors garantie, ce que FLIR peut accepter de faire, à sa seule discrétion. Avant de renvoyer un produit pour un examen et une réparation hors garantie, l'acheteur doit contacter FLIR sur le site http://www.flir.com pour demander un examen et recevoir un numéro RMA. L'acheteur assume l'entière responsabilité du respect des instructions RMA fournies par FLIR, notamment, mais pas exclusivement, de l'emballage adéquat du produit en vue de son retour chez FLIR, et assume la totalité des frais d'emballage. À la réception d'un retour de marchandise hors

garantie, FLIR examinera le produit et informera l'acheteur de la faisabilité et des coûts et charges liés à la demande de l'acheteur. L'acheteur assumera les coûts raisonnables de réparation ou de maintenance par FLIR, acceptés par l'acheteur, ainsi que les coûts de remballage et de retour du produit à l'acheteur.

La réparation hors garantie d'un produit bénéficie d'une garantie pièces et main‐d'oeuvre de cent quatre‐vingts (180) jours à partir de la date où ce produit est réexpédié par FLIR, sous réserve des limites, exclusions et avis de non‐responsabilité du présent document.

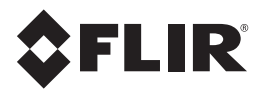

## **Corporate Headquarters**

FLIR Systems, Inc. 2770 SW Parkway Avenue Wilsonville, OR 97070 USA Telephone: +1 503‐498‐3547

## **Customer Support**

Technical Support Website http://support.flir.com Technical Support Email **TMSupport**@flir.com Service and Repair Email Repair@flir.com

Customer Support Telephone +1 855‐499‐3662 option 3 (toll free)

Publication Identification No.: CM85‐fr‐FR Release version: AB Release Date: Février 2016 Language: fr‐FR